### **Neu bei Lichess.org? Registrieren leicht gemacht:**

So sieht die Startseite lichess.org aus, wenn man nicht eingeloggt ist. "Einloggen" auswählen:

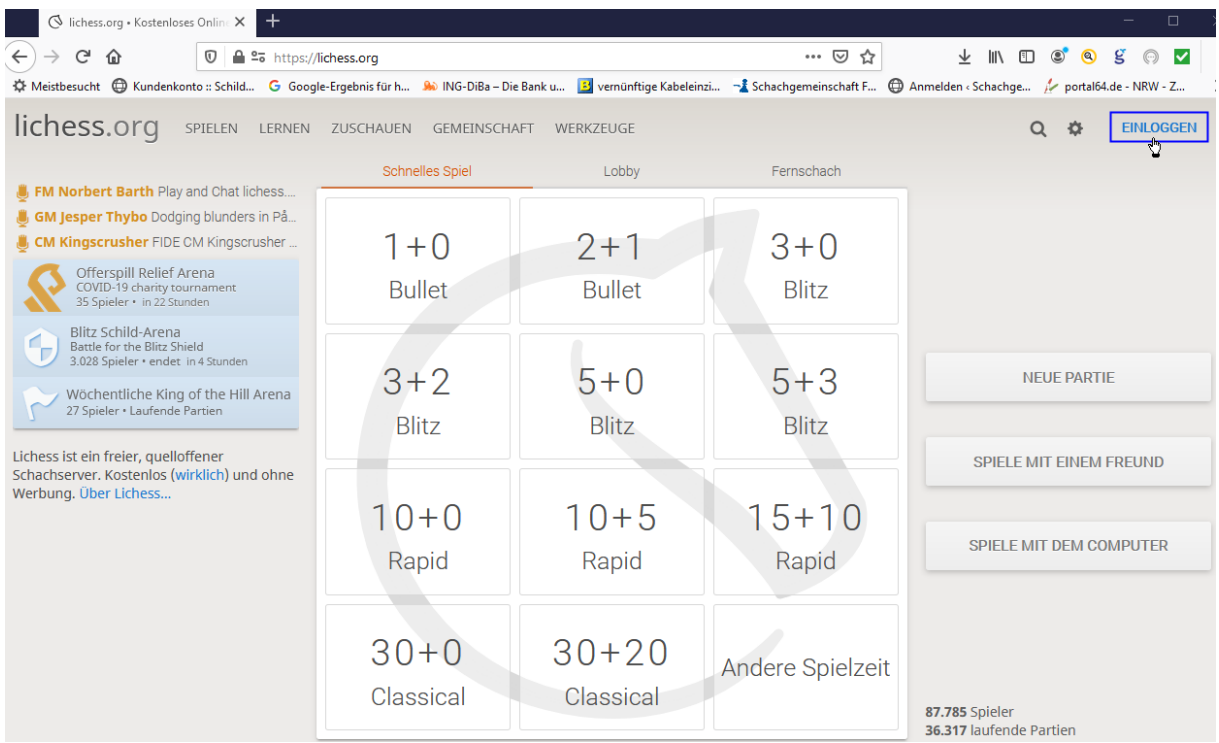

Wir wollen uns registireren, also nichts eingeben sondern erst einmal unten links "Registrieren" auswählen:

# Einloggen

# **Benutzername oder E-Mail**

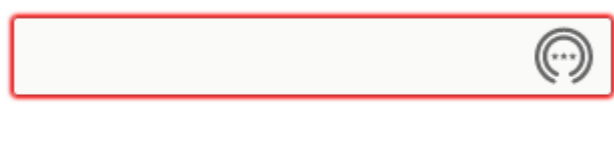

## **Passwort**

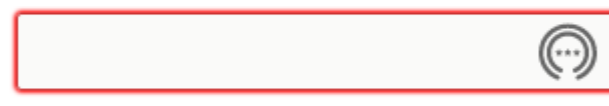

# **EINLOGGEN**

Registrieren Passwort zurücksetzen Log in by email<br>Le

Benutzernamen nach Wunsch eingeben, Passwort ausdenken und eine Emailadresse angeben,

damit man sein Passwort zurücksetzen lassen kann, wenn man es einmal vergessen hat:

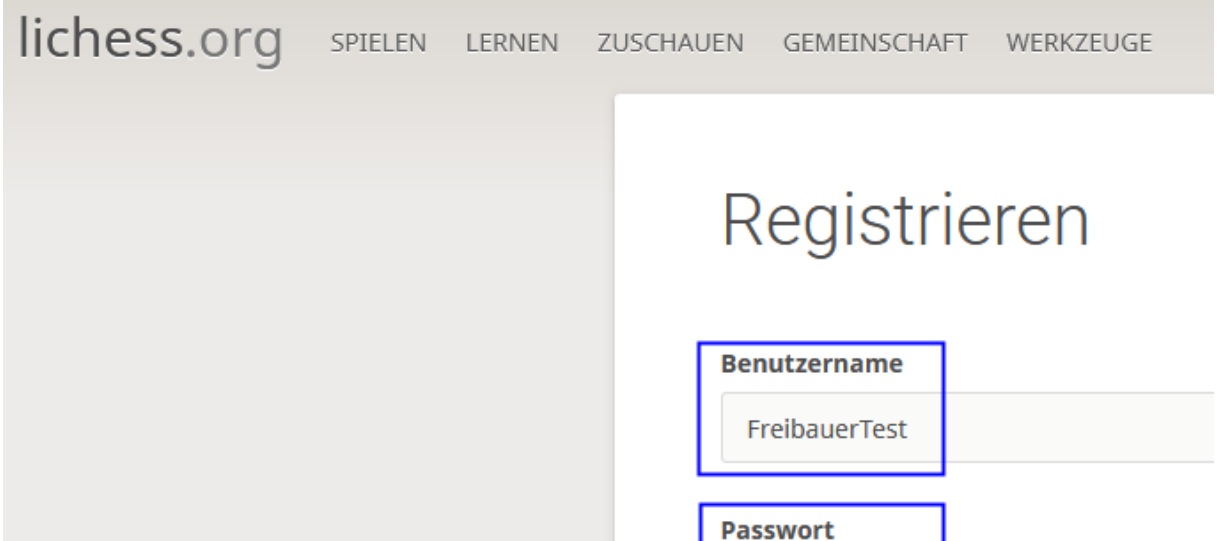

Bitte die lichess Regeln lesen, verstehen und später auch beherzigen. Wenn man alle Schalter auf grün hat, "Registrieren" auswählen:

.........

hans.mustermann@t-online.de

We will only use it for password reset.

**E-Mail** 

**O** Unterstützung von Schachprogrammen, Datenbanken oder anderen Spielern ist während einer Partie nicht erlaubt. Bitte beachte auch, dass die Erstellung mehrerer Benutzerkonten ungern gesehen ist und die Missachtung dieser Regel, bis auf Kulanz von Seiten des Teams, zum Ausschluss aller betroffenen Konten führt.

Durch die Anmeldung wird den AGB zugestimmt.

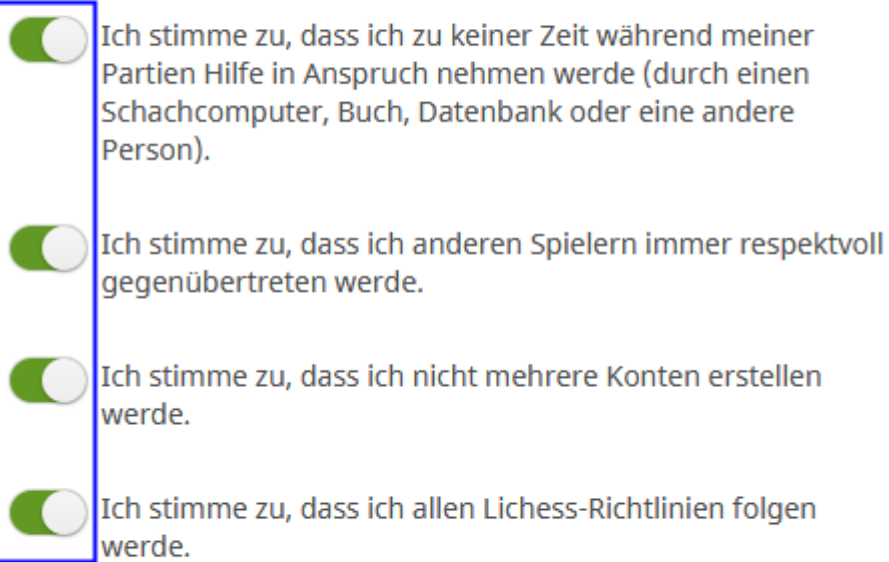

# **REGISTRIEREN**

Man bekommt diese eine folgende Email. Es ist nicht einmal nötig irgendetwas anzuklicken oder zu bestätigen oder oder oder. Von lichess gibt es keine Werbung, kein Spam und nix.

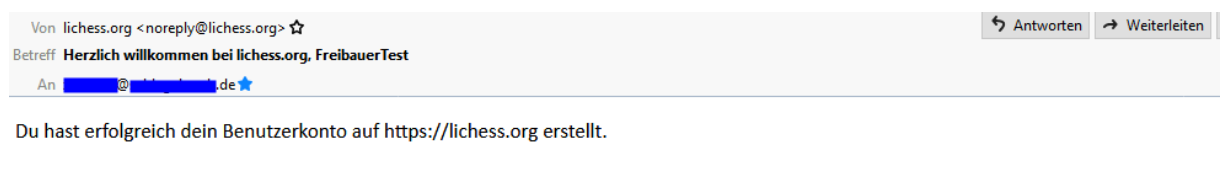

Hier geht es zu deiner Profil-Seite: https://lichess.org/@/FreibauerTest. Du kannst sie auf https://lichess.org/account/profile personalisieren.

Viel Spaß und mögen deine Figuren immer den Weg zum gegnerischen König finden!

So sieht die eigene Profilseite als nagelneuer User aus. Oben rechts sieht man den eigenen Namen, links daneben eine Glocke für neue Nachrichten. Oben geht es zu den wichtigen Punkten "Spielen", "Lernen" und auch "Gemeinschaft":

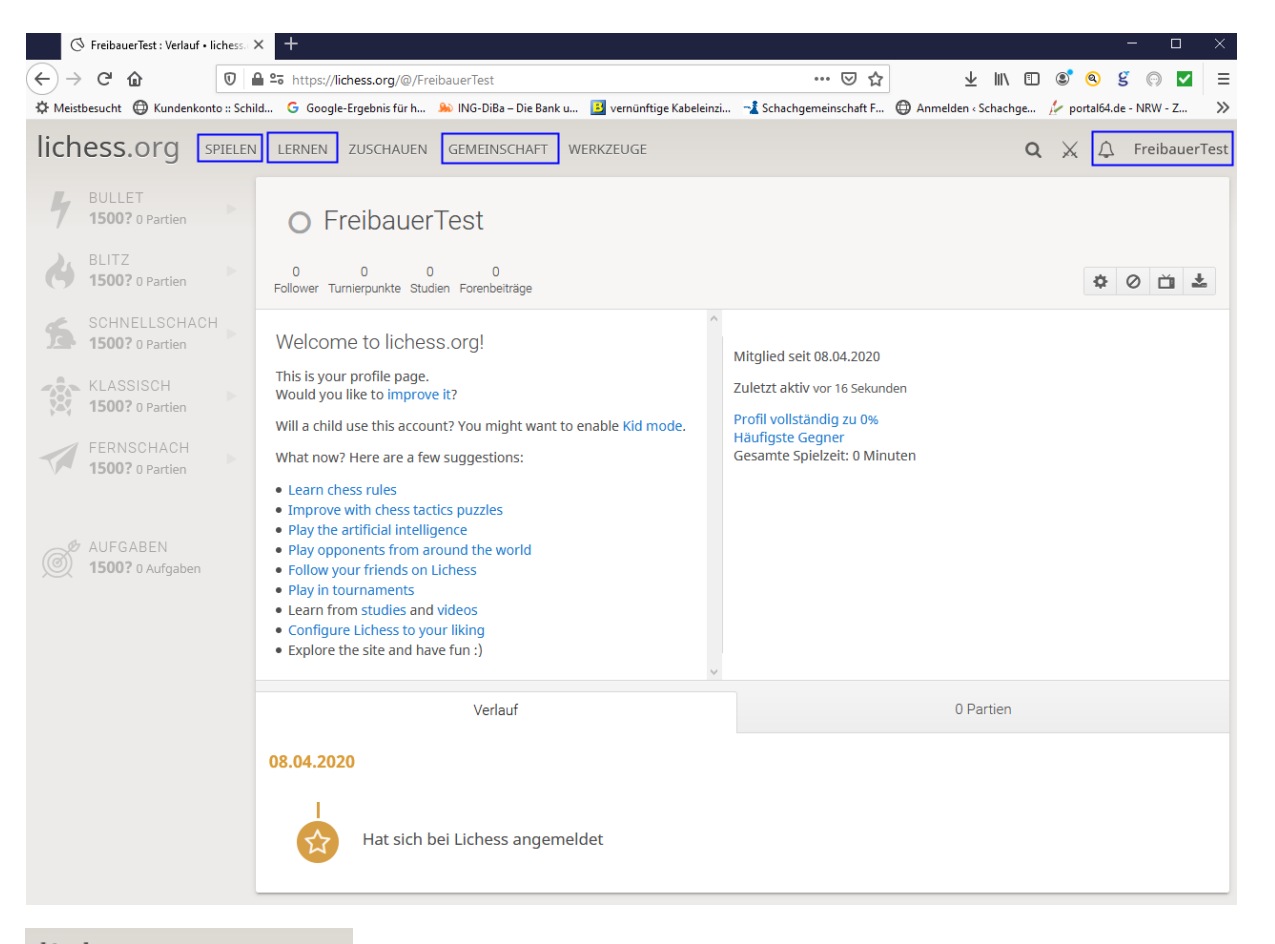

#### lichess.org SPIELE

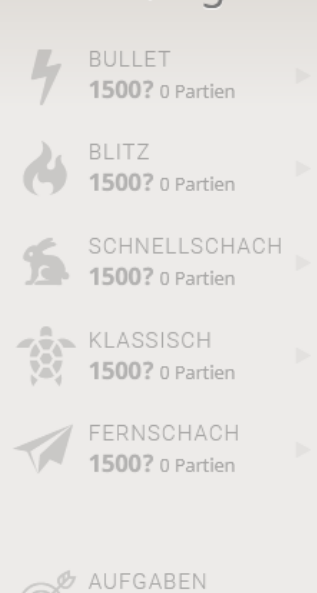

1500? 0 Aufgaben

Links sieht man seine verschiedenen Ratings bei lichess. Zum Start stehen alle auf "1500?"

So alleine ist das im weltweiten Interdings ja nix halbes und nix ganzes. Irgendwo gehört man ja irgendwo dazu

So kann man sich irgendeinem Team anschließen und somit auch an Teaminternen Turnieren oder Team gegen Team Wettkämpfen teilnehmen.

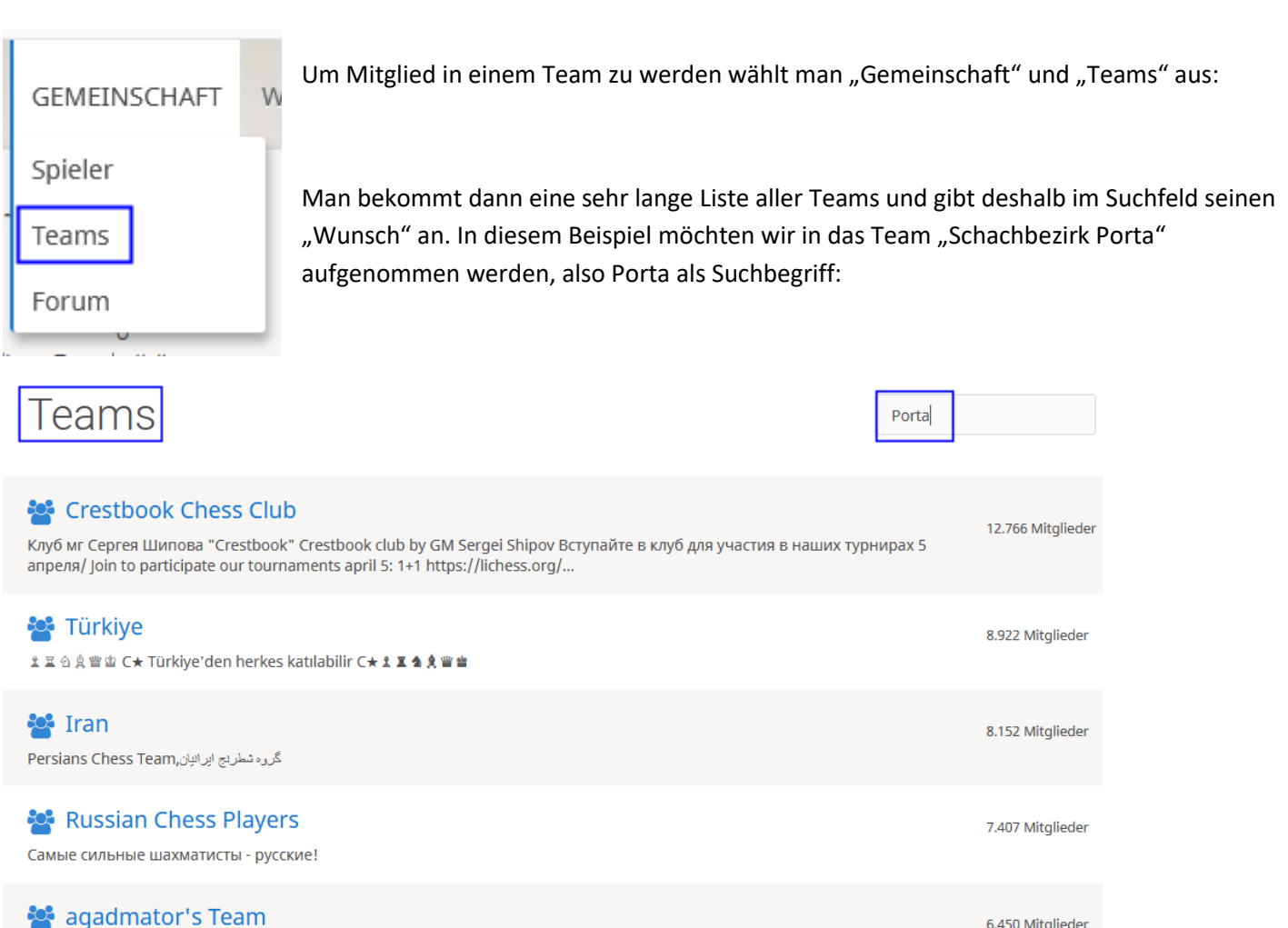

Als Suchergebnis bekommen wir nun unter anderem den Schachbezirk Porta und den Schachverein SC Porta. Mit Doppelklick auf "Schachbezirk Porta" geht's weiter:

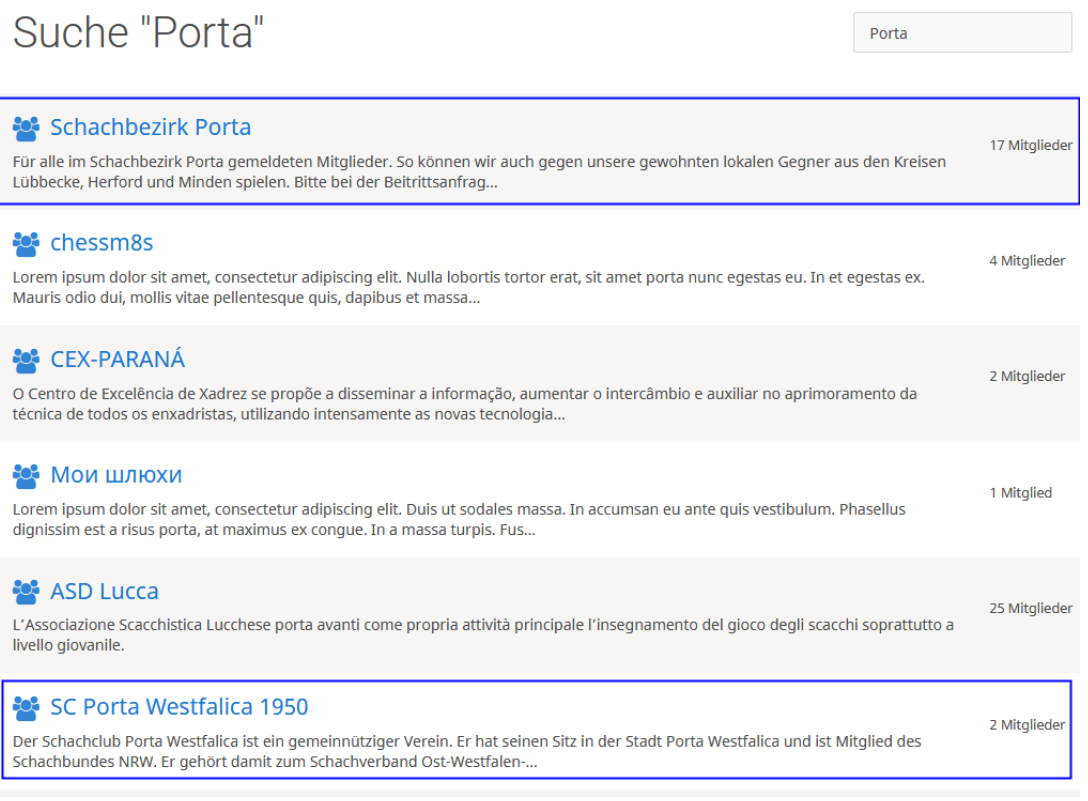

Hello Everyone. Thank you for joining our team! Let's have fun and remember, every point counts.... well, almost :)

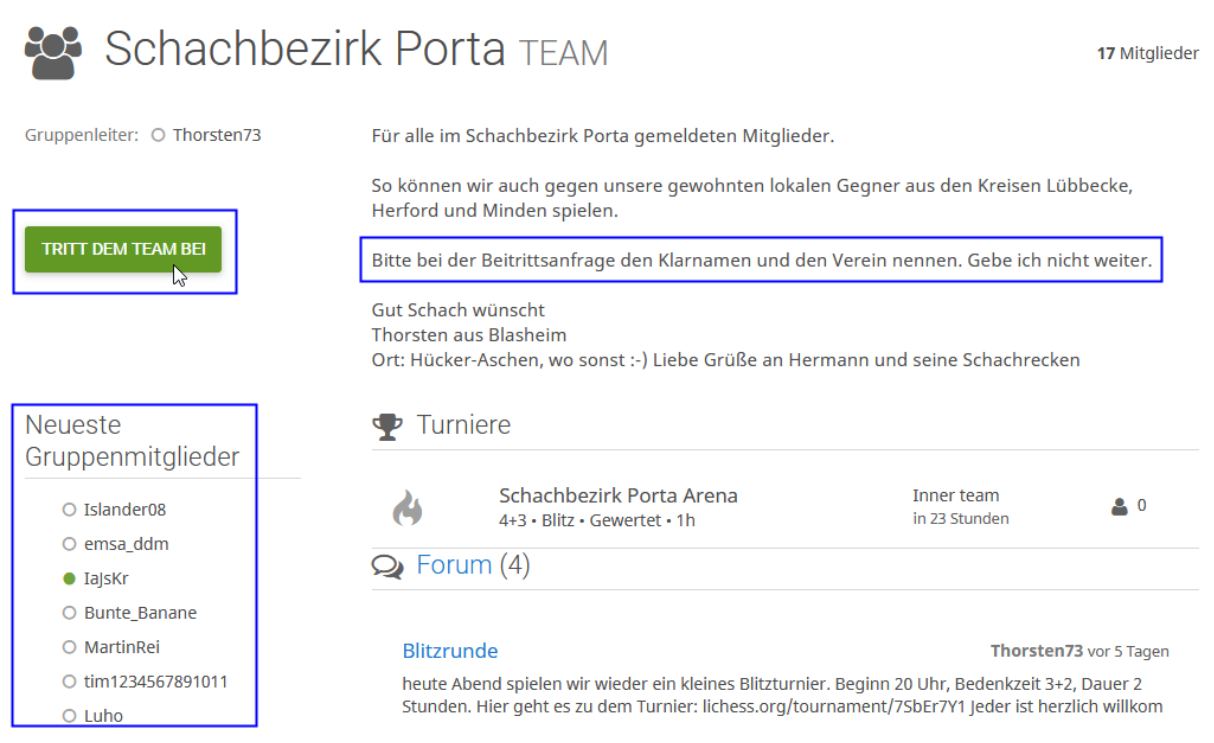

Damit wir im Team "Schachbezirk Porta" nur Spieler aus dem Bezirk haben, bitte den eigenen Klarnamen angeben. Nun kommt die größte Hürde für alle Schachvereinsspieler. Man muß eine Schachaufgabe lösen um den nächsten Knopf drücken zu dürfen:

# Tritt dem Team bei Schachbezirk Porta

Für alle im Schachbezirk Porta gemeldeten Mitglieder.

So können wir auch gegen unsere gewohnten lokalen Gegner aus den Kreisen Lübbecke, Herford und Minden spielen.

Bitte bei der Beitrittsanfrage den Klarnamen und den Verein nennen. Gebe ich nicht weiter.

Gut Schach wünscht Thorsten aus Blasheim

#### **Nachricht**

Hallo, ich bin Hans Mustermann vom Schachverein aus Blasheim :-)

Deine Beitrittsanfrage wird vom Gruppenleiter überprüft.

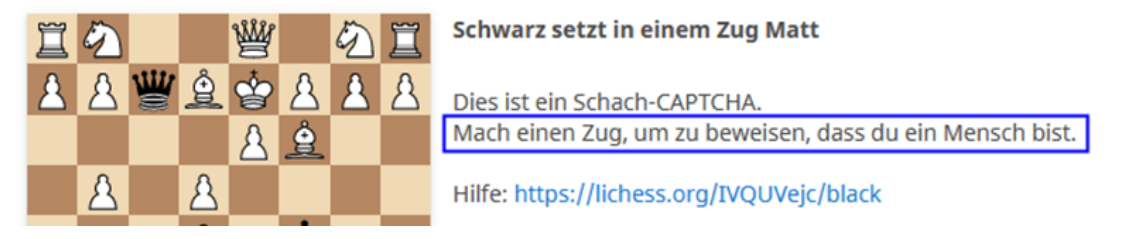

Also Mattsetzen und dann steht da "Schachmatt" und man kann "Tritt dem Team bei" auswählen.

Deine Beitrittsanfrage wird vom Gruppenleiter überprüft.

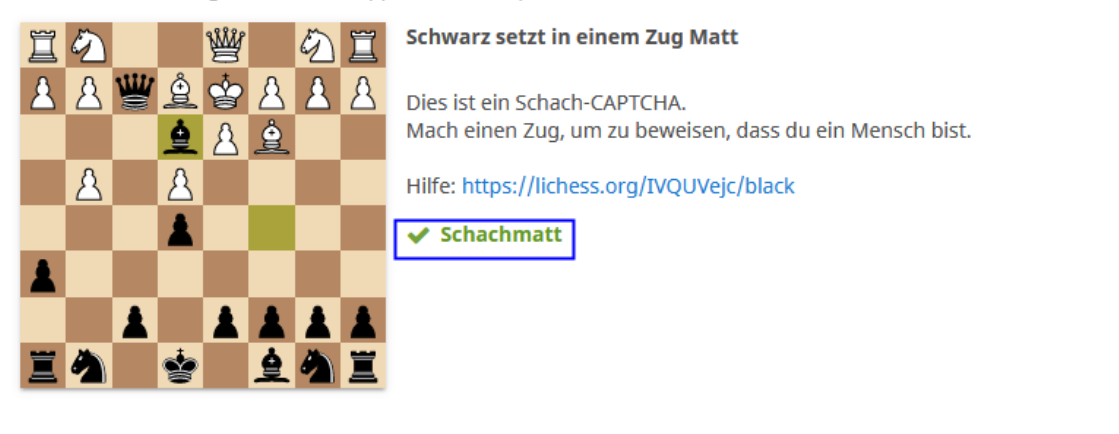

Abbrechen

TRITT DEM TEAM BEI

In diesem Fall prüft der Gruppenleiter die Beitrittsanfrage:

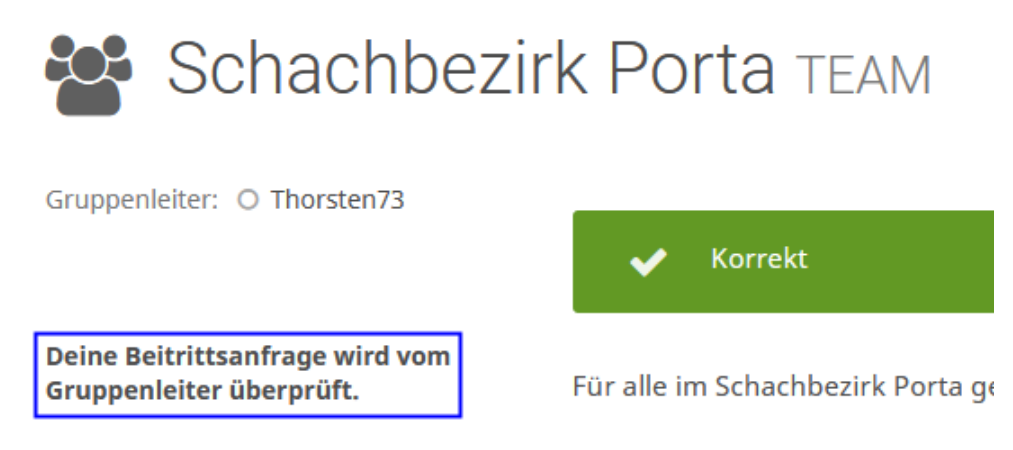

Wenn man in Lichess eingeloggt ist, bekommt man neben seinem Usernamen neue Nachrichten an der Glocke angezeigt:

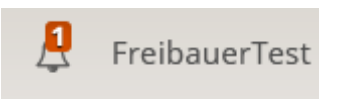

Netterweise hat der Gruppenleiter uns in das Team Schachbezirk Porta aufgenommen und somit können wir nun auch an Teamturnieren und Team gegen Team Wettkämpfen teilnehmen!

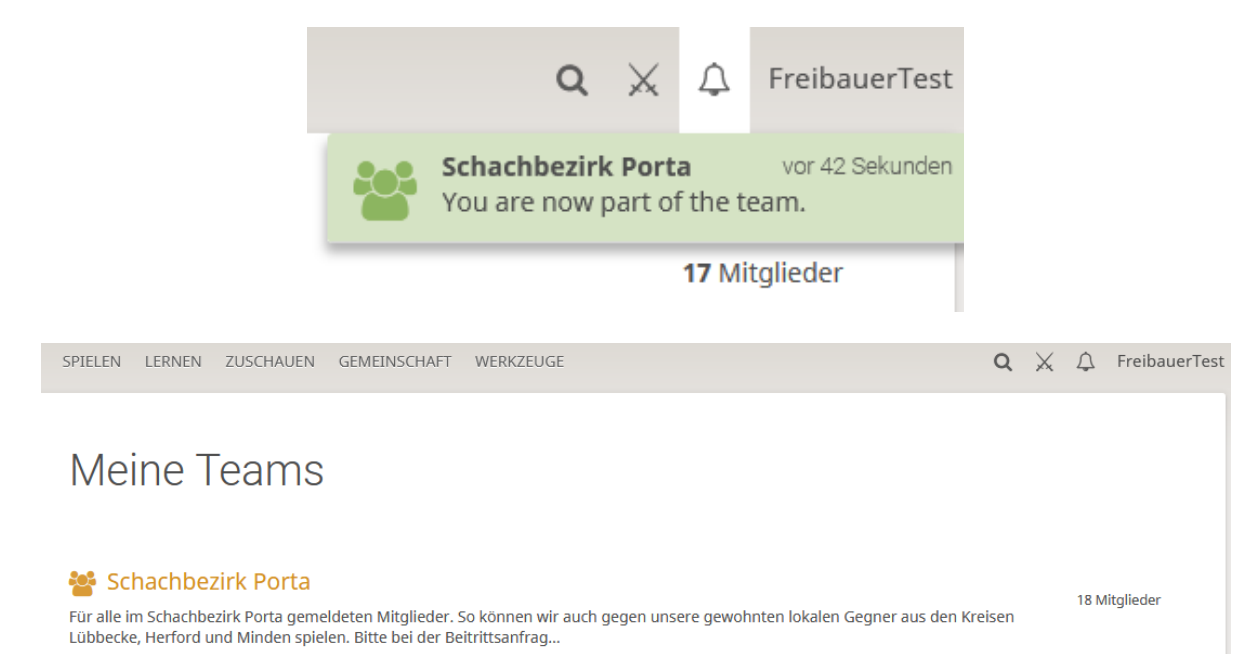